## **TIM Installationshinweise:**

Falls Sie TIM gekauft haben und sich die TIM DEMO noch auf Ihrem System befindet, müssen Sie diese entfernen, bevor Sie TIM installieren, andernfalls installiert das Programm nicht richtig.

## **Hinweise zur Grafikauflösung:**

Eine Auflösung von 800x600 oder höher wird für TIM empfohlen. Falls Sie eine Auflösung von 640x480 benutzen, haben Sie möglicherweise keinen Zugriff auf wichtige Fenster, z.B. das Puzzlezielfenster im Puzzlespiel.

## **Hinweise zur MIDI Fehlersuche:**

Die Musik in diesem Produkt unterstützt Windows Extended Level Soundkarten und Treiber (z.B. Soundblaster 16(tm), General MIDI Wavetable und kompatible Hardware). Falls Sie etwas hören, was wie falsche Noten klingt, müssen Sie möglicherweise die Einstellungen in Ihrem MIDI Mapper verändern, um das Problem zu lösen. Auf einigen Soundkarten, z.B. der Voyetra, versucht der Perkussionskanal, die Schlaginstrumente auf einem anderen Kanal zu spielen. Sie können das Problem vielleicht beseitigen, indem Sie den Perkussionskanal (10) auf Kanal 16 verlegen.

Der MIDI Mapper befindet sich in der Regel in der Systemsteuerung. Öffnen Sie den MIDI Mapper, wählen Sie Setup anzeigen, und stellen Sie fest, ob Sie die Einstellung Extended (FM) oder MIDI Ihrer Soundkarte benutzen. Falls nicht, ist es möglicherweise notwendig, den Extended Setup von den Disketten Ihrer Soundkarte zu installieren. Falls sich auch auf der Diskette kein Extended Sound Setup befindet, können Sie ihn im MIDI Mapper erstellen, indem sie auf die Taste Neu klicken oder die momentane Einstellung verändern. Verwenden Sie die folgenden Parameter, falls Sie falschen Noten hören.

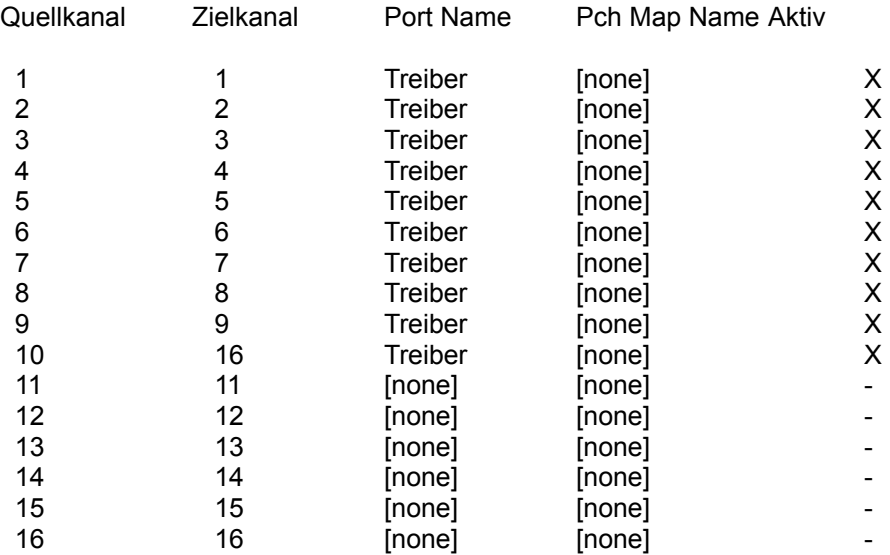

Hinweis: "Treiber" bezieht sich auf den Treibernamen für Ihre Soundkarte. Falls er in Ihrem momentanen Setup nicht vorhanden ist, müssen Sie in von den Installationsdisketten ihrer Soundkarte installieren. (Verlassen Sie den MIDI Mapper, und wählen Sie Treiber). Nähere Hinweise finden Sie in Ihrem Windows Handbuch.